# **WSG Series of Intelligent Servo-Electric Grippers GCL Gripper Control Language Reference Manual**

Firmware Version 4.0 December 2016

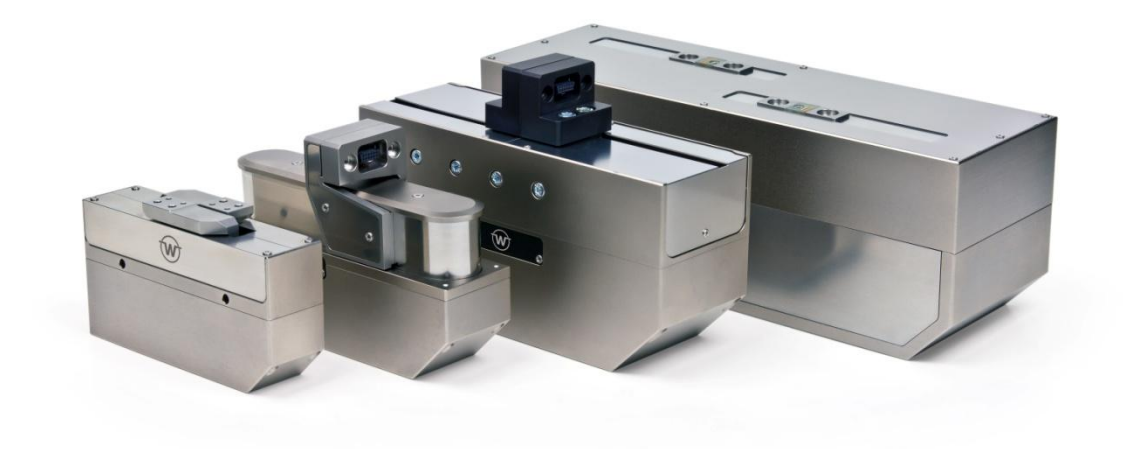

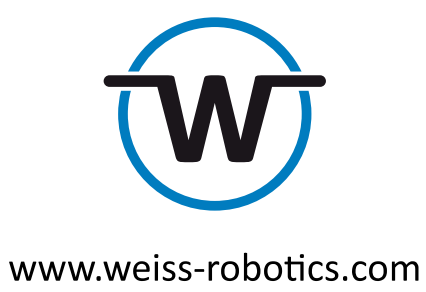

# **Contents**

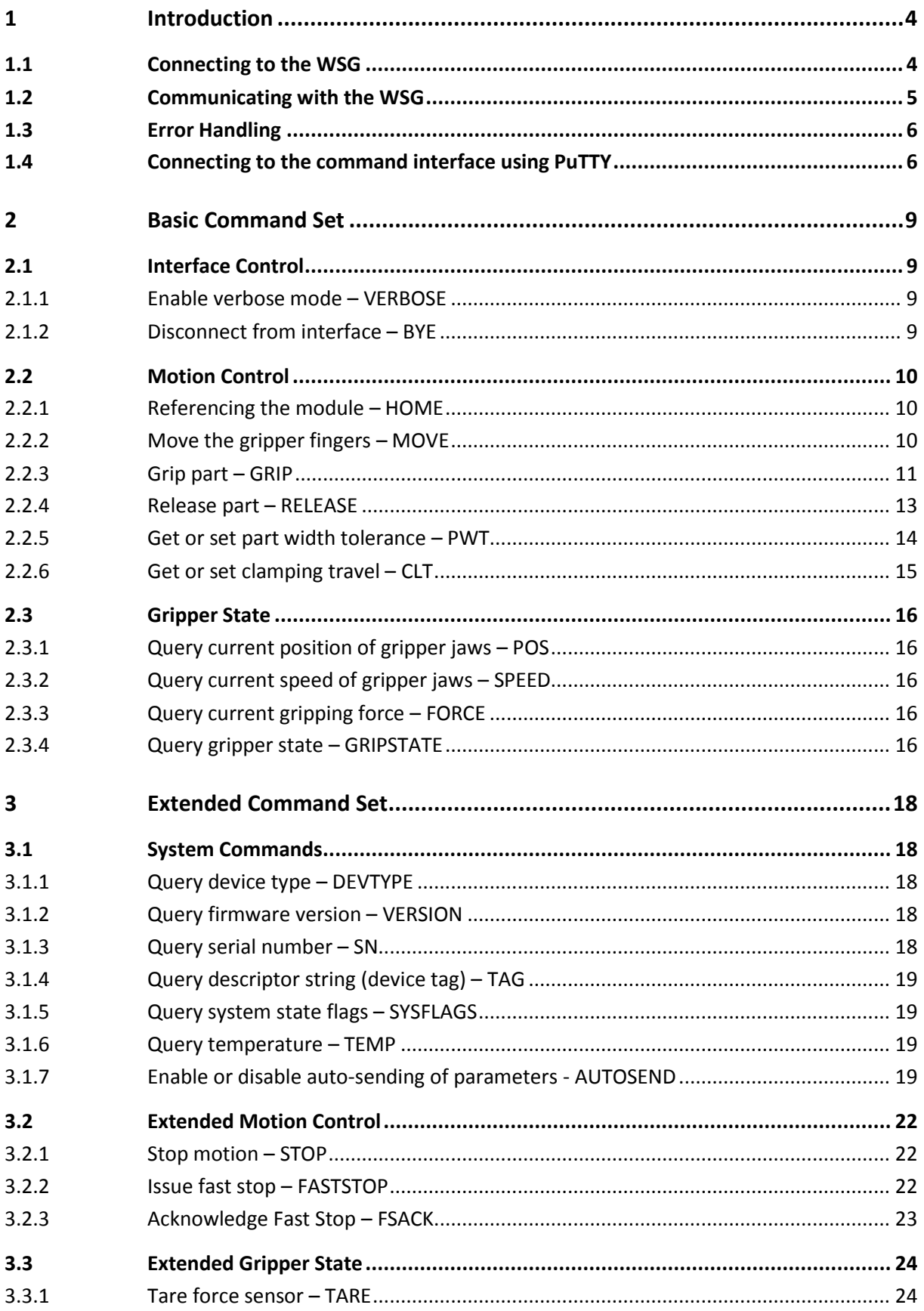

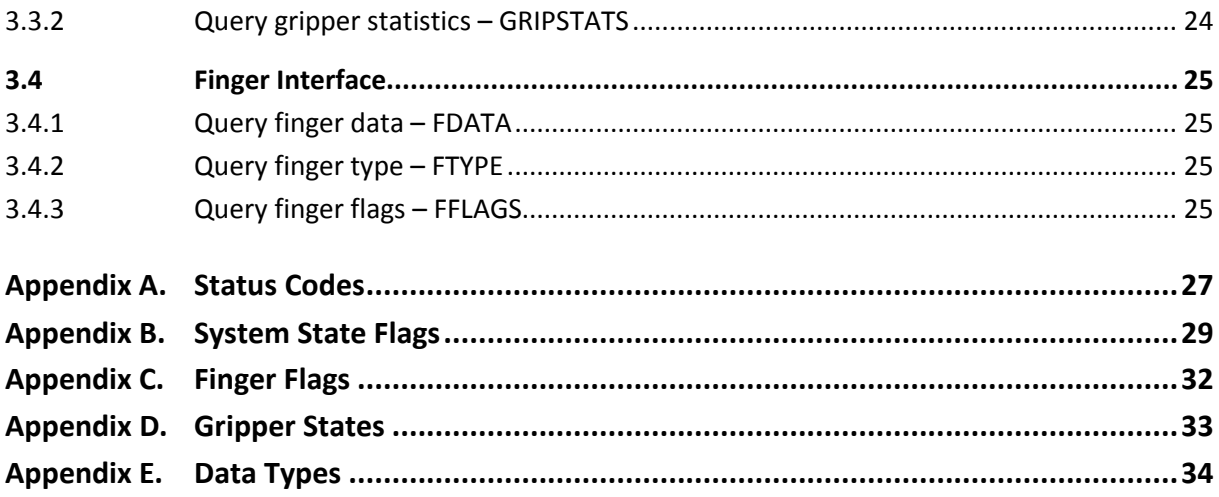

# <span id="page-3-0"></span>**1 Introduction**

The WSG family of gripping modules can be controlled by different standard interfaces, each of which supports one or more different communication protocols. This manual describes the Weiss Robotics *Gripper Control Language (GCL)*, a text based protocol that can be used to control the module via Ethernet using standard TCP/IP or UDP/IP connections.

The following chapters provide a detailed explanation of the protocol itself as well as of the module's command set. To get started with the communication protocol, we recommend using a common Telnet client like the free PuTTY<sup>1</sup> for Microsoft Windows as described in chapter [1.4.](#page-5-1)

# <span id="page-3-1"></span>**1.1 Connecting to the WSG**

Before connecting to the module, an appropriate interface must be selected using the module's web interface. Connect the WSG to the local network or directly to your computer's network interface and point your favorite web browser to the module's IP address, e.g. by typing the default **[http://192.168.1.20](http://192.168.1.20/)** into the address bar and pressing <Enter>. Please make sure that your computer's network settings are appropriate.

After the page has loaded, choose "*Settings"* -> *"Command Interface"* from the menu to configure the default interface. The text based command set described in this manual is available for TCP/IP and UDP/IP connections. To get started, Weiss Robotics recommends to use the TCP/IP interface. You can switch to UDP/IP later if necessary as soon as you are familiar with the basic command format.

# **Finally, don't forget to enable the option "Use text based interface" (cf. [Figure 1\)](#page-4-1).**

1

<sup>1</sup> http://www.putty.org/

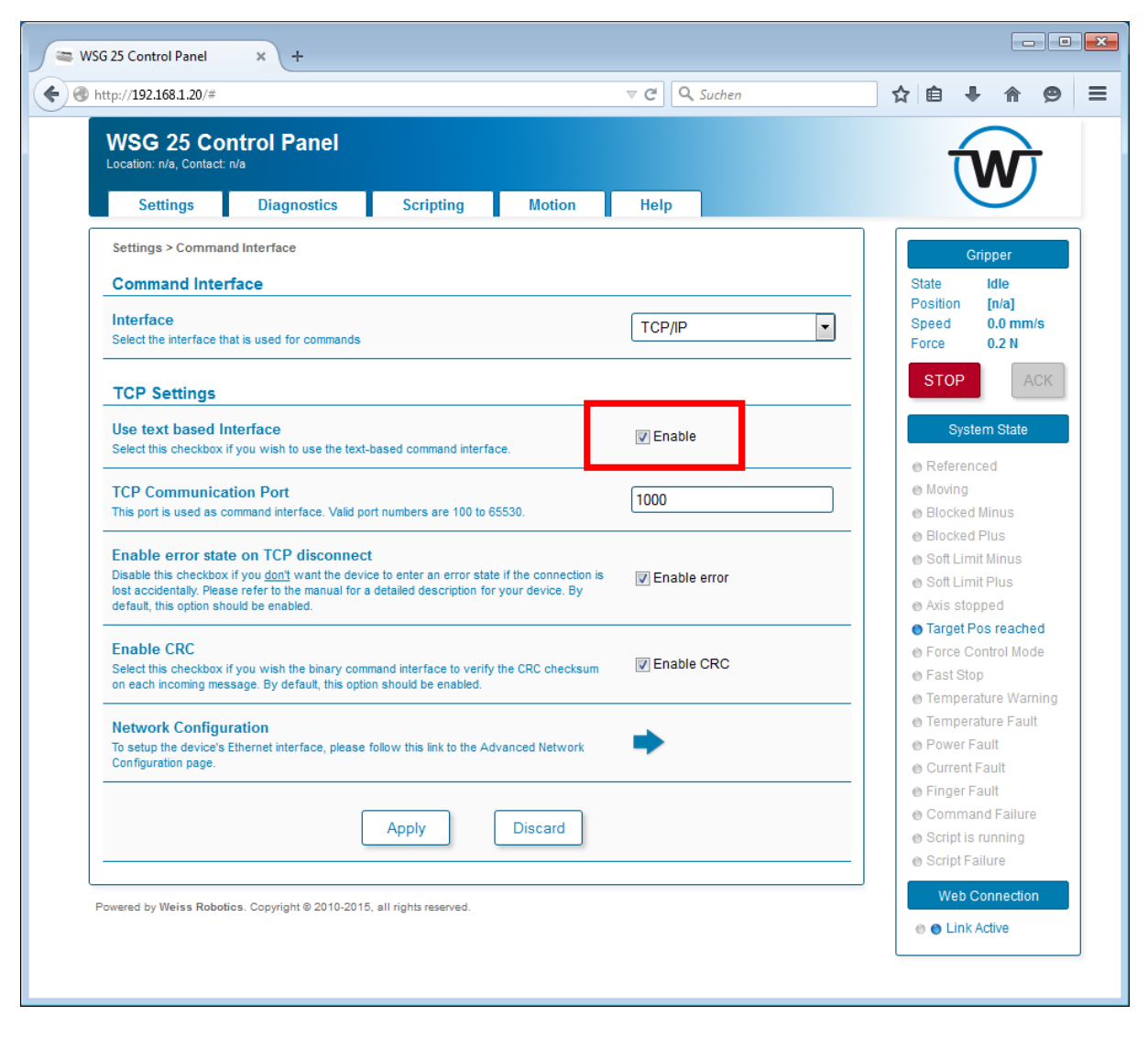

Figure 1: Enabling GCL on the web interface

# <span id="page-4-1"></span><span id="page-4-0"></span>**1.2 Communicating with the WSG**

Regardless of the interface chosen above, the WSG now communicates with its client using the textbased protocol. The following chapters describe the general format of these commands. The module expects commands being submitted as plain ASCII strings. **Each command must be terminated by a line feed character ('\n' or ASCII code 0x0d).** Return messages are submitted in the same format and are terminated by a line feed character, too.

 **Please note that the commands of the GCL Gripper Control Language are not case sensitive, i.e. sending "move(50)" is the same as "MOVE(50)" or "mOVe(50)". Response messages will, however, always be sent in upper case notation.**

# <span id="page-5-0"></span>**1.3 Error Handling**

In case of an error, the module returns a message string of the following format:

*ERR <command\_name> <error\_code>*

where <command\_name> represents the command that caused the error and <error\_code> represents a number referencing an error code. [Appendix A](#page-26-0)**[Fehler! Verweisquelle konnte nicht gefunden](#page-26-0)  erden.** gives an overview of all available error codes.

If verbose mode is active (cf. chapter [2.1.1\)](#page-8-2), the module submits extended error messages containing an additional text string that describes the type of error:

*ERR <command\_name> <error\_code> <description\_string>*

**See [Appendix A](#page-26-0) to get a description of the error codes.** 

**See chapter [2.1.1](#page-8-2) on how to enable verbose mode.** 

## <span id="page-5-1"></span>**1.4 Connecting to the command interface using PuTTY**

PuTTY is a free Telnet and SSH client that can be used to connect to the module's command interface. The following chapter shows how to use PuTTY with the WSG.

Before you start, please make sure the module is configured to use the TCP/IP interface and that the text based interface is selected. **The default IP address of the module is 192.168.1.20, the default TCP/IP listening port is 1000.**

Download and install PuTTY for Windows from **[http://www.putty.org](http://www.putty.org/)**. On Unix-like systems, an equivalent command line Telnet client should be available which can be used, too.

After starting PuTTY, a new connection must be configured. Type in the IP address and port number of the module and set the connection type to "raw" (see [Figure 2\)](#page-6-0).

As the module does not send a carriage return character ('\r' or ASCII code 0x0d) in its response messages, PuTTY must be configured to explicitly do a carriage return on each line feed character. In the settings window, select the "Terminal" tab and enable "Implicit CR in every LF" (see [Figure 3\)](#page-6-1).

Now click the "Open" button to open the connection. A new and empty terminal window will appear [\(Figure 4\)](#page-7-0), ready to type in your commands.

Typing "HOME()" for example, followed by <Enter>, will reference the gripper (see chapter [2.2.1\)](#page-9-1).

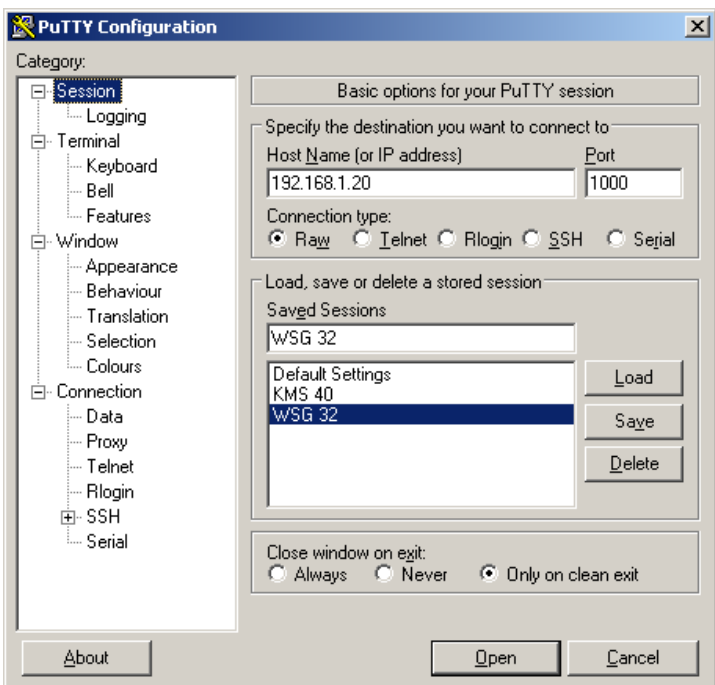

Figure 2: PuTTY session settings

<span id="page-6-0"></span>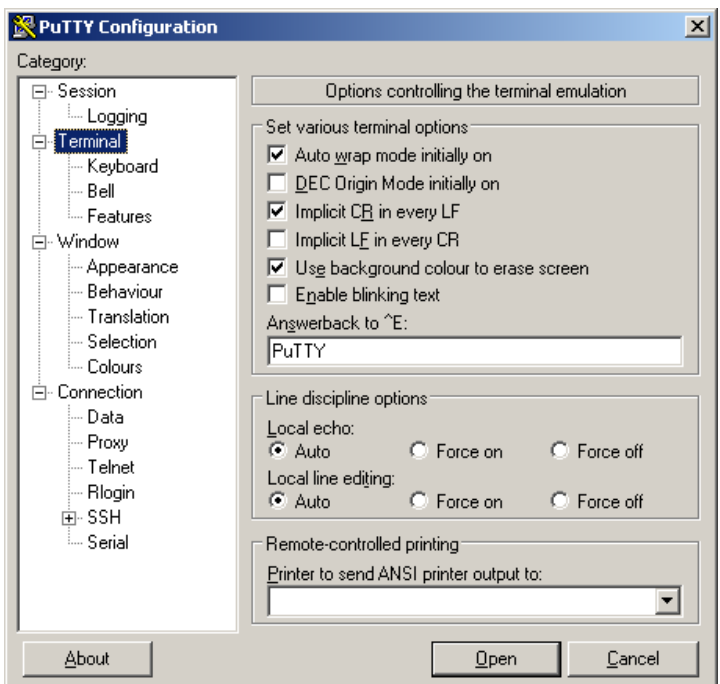

<span id="page-6-1"></span>Figure 3: PuTTY terminal settings

<span id="page-7-0"></span>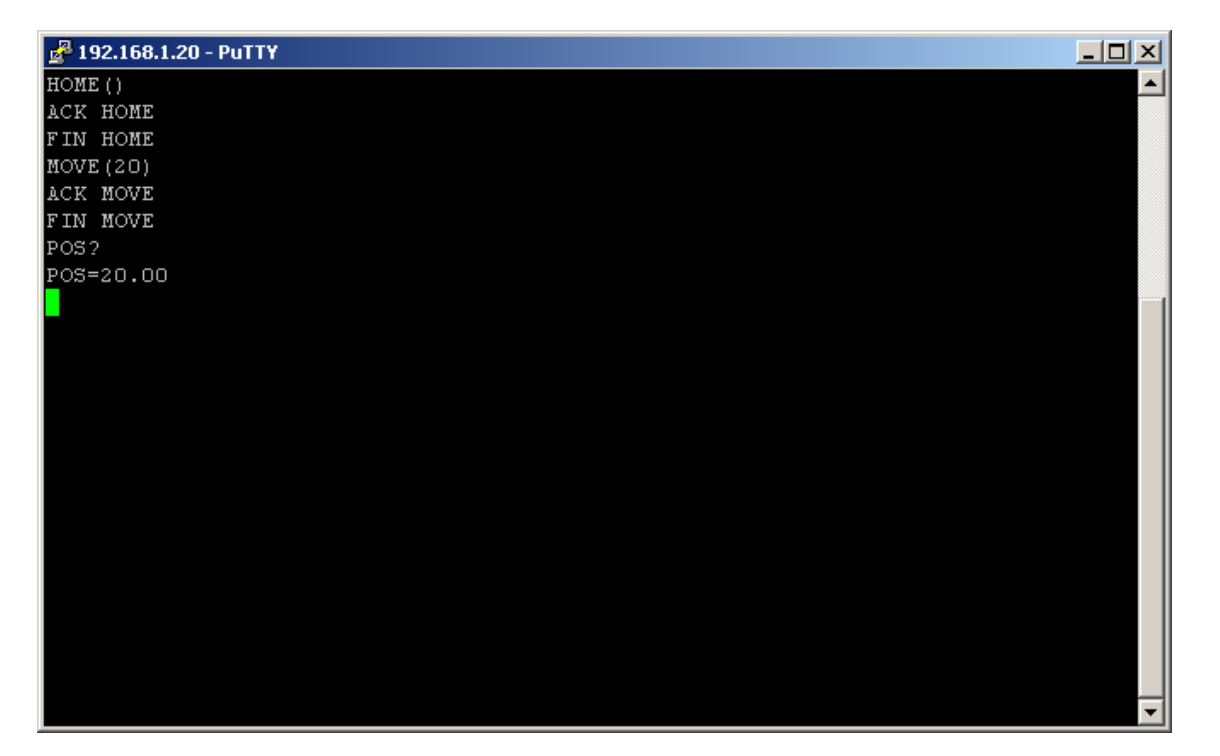

Figure 4: PuTTY terminal window

# <span id="page-8-0"></span>**2 Basic Command Set**

This chapter describes the basic command set that can be used to grip parts. For an extended set of commands providing more functionality, please refer to chapter [3.](#page-17-0)

# <span id="page-8-2"></span><span id="page-8-1"></span>**2.1 Interface Control**

#### **2.1.1 Enable verbose mode – VERBOSE**

Enables the interface's verbose mode. By default, verbose mode is turned off, meaning that the module only returns a numeral error code with its error messages. By enabling verbose mode, the module additionally returns a text string describing the error.

#### *Syntax*

VERBOSE=<integer>

#### *Parameters*

Integer value telling whether verbose mode should be enabled (1) or disabled (0).

#### *Return String*

VERBOSE=<integer> e. g. VERBOSE=0

#### <span id="page-8-3"></span>**2.1.2 Disconnect from interface – BYE**

To disconnect safely from the module, the termination of the connection must be announced before closing.

**If the disconnect is not announced before closing the connection, a FAST STOP will be raised blocking all further motion commands.**

#### *Syntax*

BYE()

#### *Parameters*

No parameters.

#### *Return String*

*ACK BYE* to acknowledge the command

# <span id="page-9-0"></span>**2.2 Motion Control**

# <span id="page-9-1"></span>**2.2.1 Referencing the module – HOME**

Execute a homing sequence to reference the gripper fingers. If no parameter is given, referencing will be done in default direction.

This command has to be executed prior to any other motion-related command. The direction of homing can be either explicitly specified or can be obtained from the gripper's configuration. During homing, the gripper moves its fingers into the specified direction until it reaches its mechanical end stop. The blocking position is used as new origin for all motion-related commands.

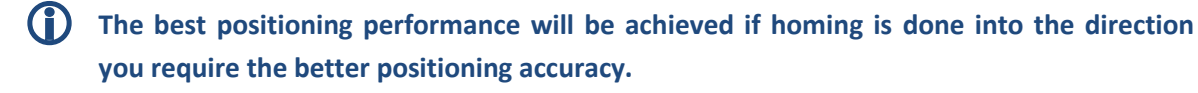

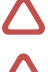

**During homing soft limits are disabled!**

 **Obstacles in the movement range of the fingers and collision with these during homing may result in a wrong reference point for the finger position!**

#### *Syntax*

HOME() HOME( <bool>)

#### *Parameters*

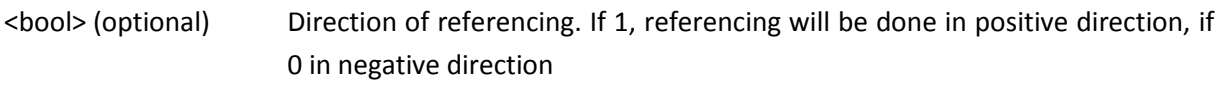

#### *Return String*

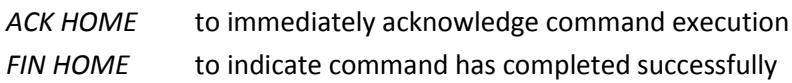

#### <span id="page-9-2"></span>**2.2.2 Move the gripper fingers – MOVE**

The MOVE command is intended to position the gripper jaws between the gripping cycles, e.g. to move the jaws quickly before softly gripping sensitive parts.

The command expects one or two parameters of which the first one indicates the target position in millimeters to which the gripper jaws should be moved and the second parameter indicates a speed limit in millimeters per second.

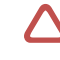

 **Do not use the MOVE command to grip or release parts. Use the GRIP and RELEASE command instead.**

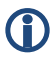

**The gripper module has to be homed and must not be in FAST STOP state!**

#### *Syntax*

```
MOVE( <float> )
MOVE( <float>, <float> )
```
#### *Parameters*

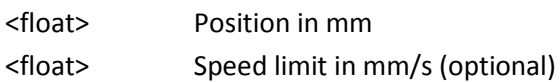

#### *Return String*

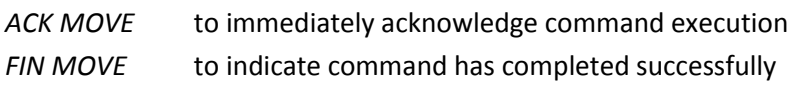

#### <span id="page-10-0"></span>**2.2.3 Grip part – GRIP**

Grip a part. The command's behavior depends on the number of given parameters:

- 1. No parameter. Grip inside until a part is detected. Use default force and speed.
- 2. One parameter: Force. Grip inside until a part is detected. Use the given force (in N).
- 3. Two parameters: Force, Part width. Grip inside or outside (depending on the current position and the target position). Expect a part at the given position. Use the given force (in N). If the gripper detects a contact outside the part width tolerance, it is interpreted as a collision and an error is returned.
- 4. Three parameters: Force, Position, Speed Limit. Like 3 but use the additional speed limit.

△ Case 1 and 2: As no part width is given, the gripper will grip itself if there is no part be**tween the fingers and the part detection will always set the gripper state to HOLDING. You might check the position of the gripper jaws after gripping to make sure a part has been gripped.**

If a part width is passed to the GRIP command (i.e. case 3 or 4 in the list above) and the gripper can establish the desired force within the defined clamping travel, the gripper state is set to HOLDING (part detection feature) and Grip Monitoring will be enabled, i.e. force and position will be continuously checked.

If there was no part between the gripper fingers so they can fall through the clamping travel without establishing the full force, the gripper reports that no part was found.

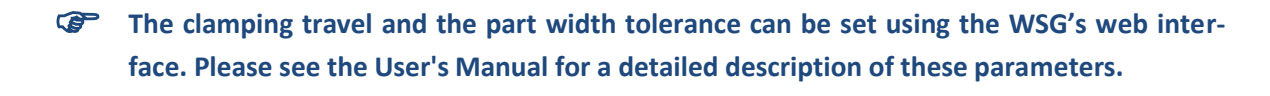

When gripping, the gripper state is updated with the result (either HOLDING or NO PART) as well as the gripper statistics (see chapter [3.3.2\)](#page-23-2). If no part was found, the command returns an E\_CMD\_FAILED error.

#### Part Detection Feature

If a part width was passed to the GRIP command (i.e. case 3 or 4), the gripper expects a part to be found around this position, see the figure below.

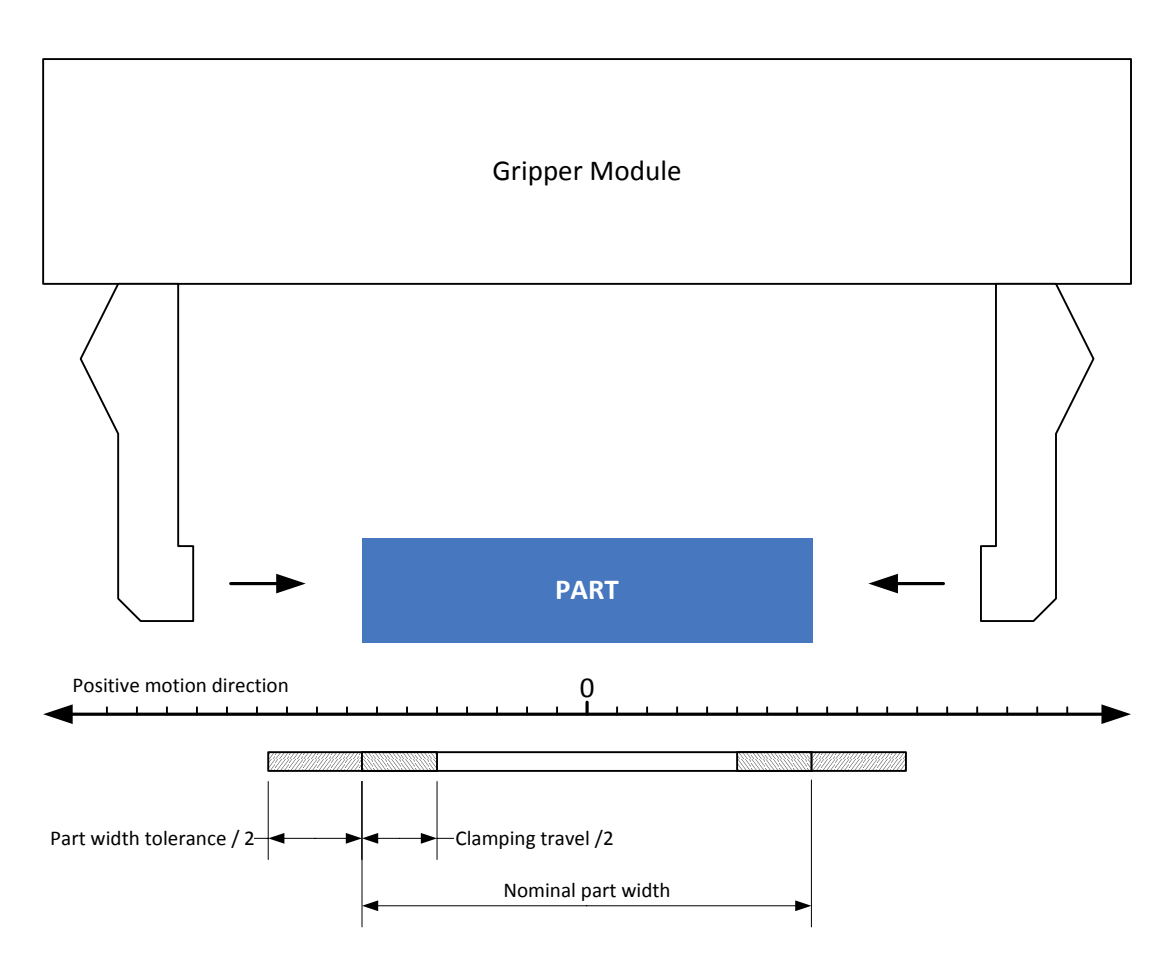

Figure 5: Part width tolerance and clamping travel

<span id="page-11-0"></span>If the gripper detects a contact before reaching the part width tolerance area, this is interpreted as a collision and an E\_AXIS\_BLOCKED error is returned.

- **You may reduce the grasping speed with sensitive parts to limit the impact due to the mass of the gripper fingers and the internal mechanics.**
- 

 **The gripper state reflects the current state of the process. You can read it using the GRIPSTATE command (see chapter [2.3.4\)](#page-15-4).**

 **It is not possible to send a grip commands while holding a part. In general, a grip command should be always followed by a release command (see chapter [2.2.4\)](#page-12-0) before the next grip command is issued.**

# *Syntax*

GRIP() GRIP( <float> ) GRIP( <float>, <float> ) GRIP( <float>, <float>, <float> )

# *Parameters*

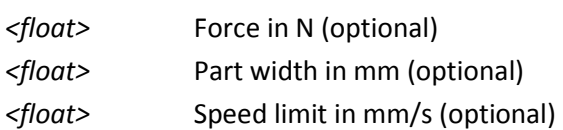

## *Return String*

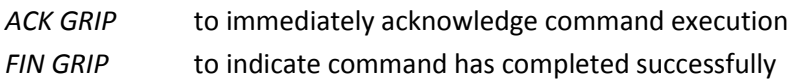

# <span id="page-12-0"></span>**2.2.4 Release part – RELEASE**

Release a previously gripped part. The command's behavior depends on the number of given parameters:

- 1. No parameter. Open the gripper fingers relative to the current position by the predefined default pull back distance relative to the current position. The default pull back distance can be set via the module's web interface by choosing *"Settings"* -> *"Motion Configuration"* from the menu.
- 2. One parameter: Pull back distance. Open the gripper fingers by the given pull back distance relative to the current position.
- 3. Two parameters: Pull back distance, speed limit. Open the gripper fingers by the given pull back distance relative to the current position using the given speed limit.
- **Release commands are only allowed if the gripper has gripped a part before using the GRIP() command.**

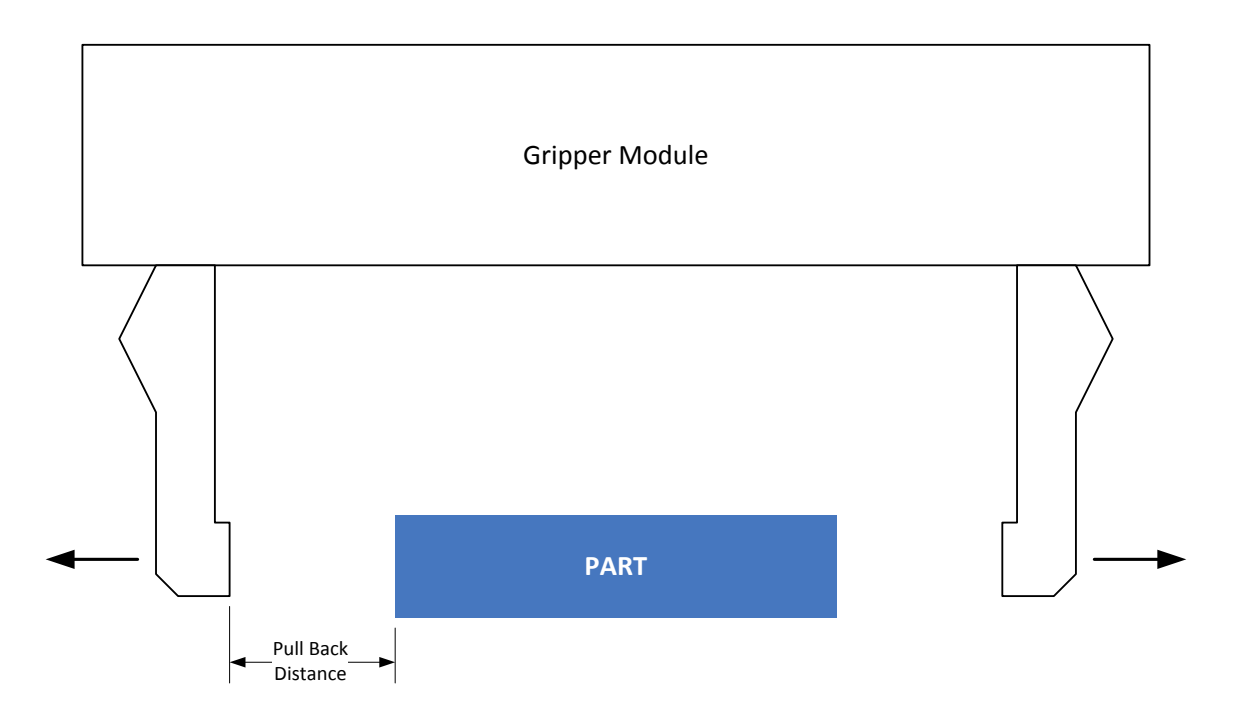

Figure 6: Pull back distance on release

# *Syntax*

RELEASE() RELEASE( <float> ) RELEASE( <float>, <float> )

# *Parameters*

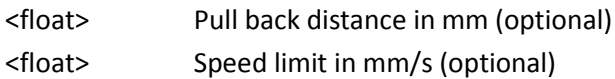

# *Return String*

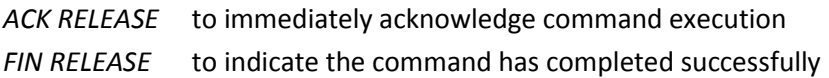

# <span id="page-13-0"></span>**2.2.5 Get or set part width tolerance – PWT**

During the execution of a grip command (cf. chapter [2.2.3\)](#page-10-0), the part width tolerance indicates the distance before reaching the nominal part width, within which a part is considered to be gripped correctly (cf. [Figure 5\)](#page-11-0). If the fingers are blocked outside this distance, the grip command returns an error.

The part width tolerance can be set globally using the gripper's web interface. The command described here can be used to override the preconfigured value, for example to dynamically adjust the part width tolerance to different parts.

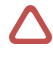

**The part width tolerance is changed only for the time the connection is active and the changed value only takes effect for grip commands sent via GCL. As soon as the connection is closed, the part width tolerance will be reset to the preconfigured value.**

#### *Syntax*

PWT? PWT=<float>

#### *Parameters*

<float> Part width tolerance in mm

#### *Return string*

<span id="page-14-0"></span>*PWT=<float>*

#### **2.2.6 Get or set clamping travel – CLT**

During the execution of a grip command (cf. chapte[r 2.2.3\)](#page-10-0), the clamping travel indicates the distance the fingers are allowed to move further after touching a part to apply the desired gripping force (cf. [Figure 5\)](#page-11-0). If the gripping force can't be applied within this distance, the grip command returns an error.

At the same time, the clamping travel indicates how far the fingers are allowed to move beyond the nominal part width to detect a part.

If a part is detected before reaching the nominal part width, the clamping travel is measured from that point. If the nominal part width is reached without detecting a part, the clamping travel is measured from the nominal part width.

The clamping travel can be set globally using the gripper's web interface. The command described here can be used to override the preconfigured value, for example to dynamically adjust the clamping travel to different parts.

The clamping travel is changed only for the time the connection is active and the changed **value only takes effect for grip commands sent via GCL. As soon as the connection is closed, the clamping travel will be reset to the preconfigured value.**

#### *Syntax*

CLT? CLT=<float>

#### *Parameters*

<float> Clamping travel in mm

#### *Return string*

*CLT=<float>*

# <span id="page-15-0"></span>**2.3 Gripper State**

# <span id="page-15-1"></span>**2.3.1 Query current position of gripper jaws – POS**

Returns the current position of the gripper jaws (open width).

#### *Syntax*

POS?

## *Return String*

POS=<float> e. g. POS=20.0

# <span id="page-15-2"></span>**2.3.2 Query current speed of gripper jaws – SPEED**

Get current speed in mm/s.

#### *Syntax*

SPEED?

#### *Return String*

SPEED=<float> e. g. SPEED=142.0

# <span id="page-15-3"></span>**2.3.3 Query current gripping force – FORCE**

Get current force value in N.

#### *Syntax*

FORCE?

# *Return String*

FORCE=<float> e. g. FORCE=23.0

# <span id="page-15-4"></span>**2.3.4 Query gripper state – GRIPSTATE**

Get current gripper state. The command returns a numeral value indicating the gripper state.

 **See [Appendix D](#page-32-0)**[Fehler! Verweisquelle konnte nicht gefunden werden.](#page-32-0) **for a description of he gripper states.**

*Syntax*

GRIPSTATE?

# *Return String*

GRIPSTATE=<integer>

e. g. GRIPSTATE=4 to indicate HOLDING.

# <span id="page-17-0"></span>**3 Extended Command Set**

<span id="page-17-1"></span>The following chapter describes the extended command set of the WSG in detail.

# <span id="page-17-2"></span>**3.1 System Commands**

## **3.1.1 Query device type – DEVTYPE**

This command returns the type of the system and can be used for example to distinguish between different devices manufactured by Weiss Robotics that support this protocol.

#### *Syntax*

DEVTYPE?

#### *Return String*

DEVTYPE=<string> The command returns the system type string, e.g. DEVTYPE="WSG 32-068".

#### <span id="page-17-3"></span>**3.1.2 Query firmware version – VERSION**

Returns the firmware version of the module.

#### *Syntax*

VERSION?

#### *Return String*

VERSION=<string> The command returns the firmware version string, e.g. VERSION="1.0.0".

# <span id="page-17-4"></span>**3.1.3 Query serial number – SN**

Returns the module's serial number.

#### *Syntax*

SN?

#### *Return String*

SN=<integer>

The command returns the module's serial number, eg. SN=12345678.

# <span id="page-18-0"></span>**3.1.4 Query descriptor string (device tag) – TAG**

This command can be used to read the module's descriptor string. The descriptor string, also known as device tag, can be used to identify the module.

#### *Syntax*

TAG?

#### *Return String*

TAG=<string>

<span id="page-18-1"></span>The command returns the module's descriptor string, e.g. DEVTAG="My Descriptor".

#### **3.1.5 Query system state flags – SYSFLAGS**

Get system state flags. The returned value is a vector that represents the 32 available system state flags. [Appendix B](#page-28-0) gives an overview of the available flags.

#### *Syntax*

SYSFLAGS? SYSFLAGS[<index>]? with index representing a value between 0 and 31 that indicates the desired system flag.

#### *Return String*

SYSFLAGS=[<bool>,<bool>,...<bool>] where <bool> is 1 if the corresponding system flag is set or 0 if not. In case an optional index is submitted, the response is SYSFLAGS[<index>]=<br/>bool>

# <span id="page-18-2"></span>**3.1.6 Query temperature – TEMP**

Get the current system temperature in degrees Celsius.

#### *Syntax*

TEMP?

#### *Return String*

TEMP=<float> in degrees Celsius, e.g. TEMP=34.2

# <span id="page-18-3"></span>**3.1.7 Enable or disable auto-sending of parameters - AUTOSEND**

A number of gripper values can be submitted automatically in custom time intervals or on change. The following values are available:

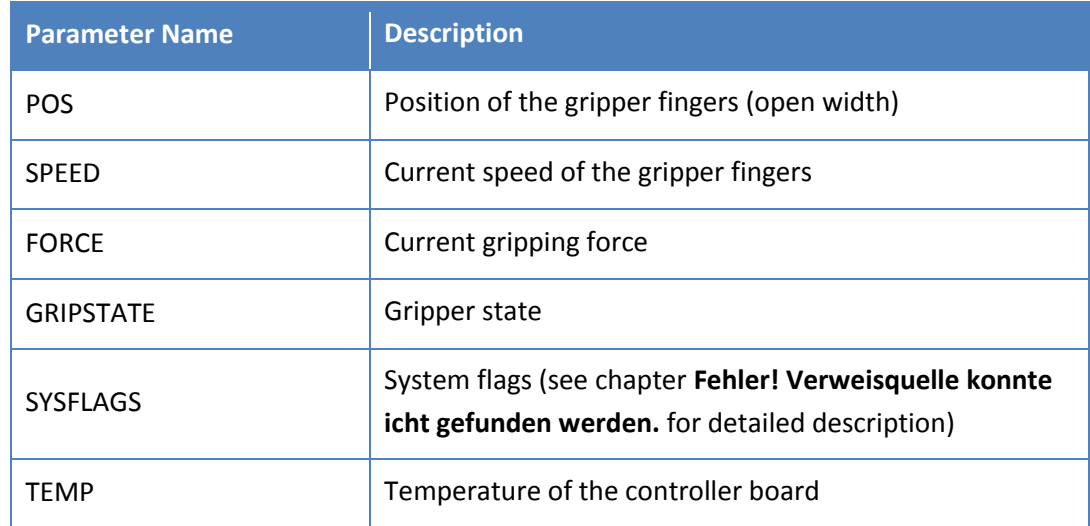

## *Syntax*

AUTOSEND( <string>, <integer>) AUTOSEND( <string>, <integer>, <float>) AUTOSEND( <string>, <integer>, <br/> <br/> <br/>bool> )

#### *Parameters*

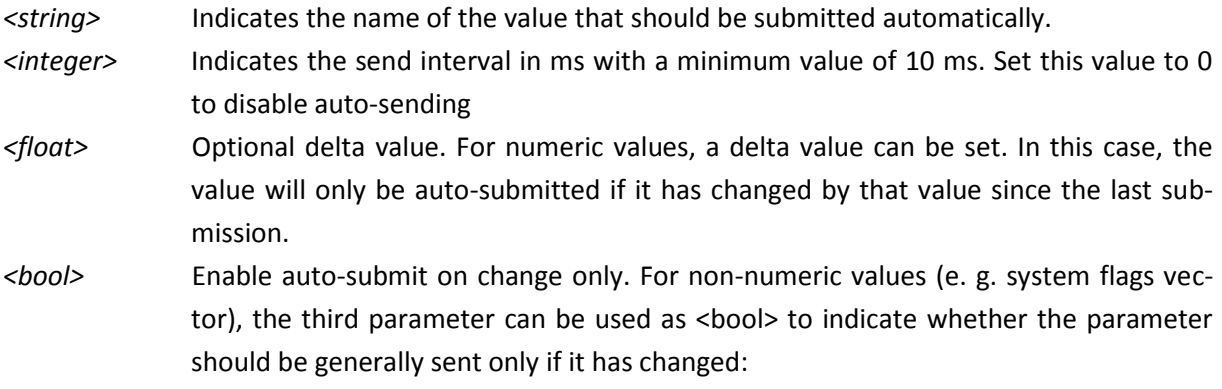

#### *Return String*

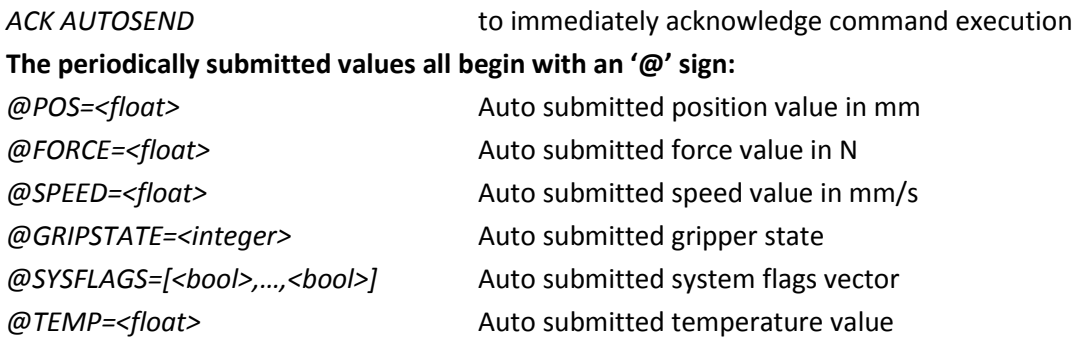

## *Examples*

*AUTOSEND("POS",10)* will send the finger position every 10 ms

*AUTOSEND("FORCE",50,0.1)* will send the gripping force every 50 ms if it has changed for more than 0.1 N

# <span id="page-21-0"></span>**3.2 Extended Motion Control**

## <span id="page-21-1"></span>**3.2.1 Stop motion – STOP**

Immediately stops any ongoing finger movement and maintain the current position. The command sets the SF\_AXIS\_STOPPED flag. The AXIS STOPPED state does not need to be acknowledged; it is cleared automatically by the next motion-related command. A running motion command (e.g. MOVE) will return ERR 19 (command aborted).

 **If you would like to stop the gripper module in case of an error, use the FASTSTOP command instead.**

*Syntax* STOP()

#### *Parameters*

No parameters

#### *Return String*

<span id="page-21-2"></span>ACK STOP to immediately acknowledge command execution

#### **3.2.2 Issue fast stop – FASTSTOP**

Issue fast stop and disable drive. This command is intended to react to error conditions within the application. This function is similar to an "Emergency Stop". It immediately stops any finger movement the fastest way and prevents further motion-related commands from being executed. The FAST STOP state can only be left by issuing a **FAST STOP [Acknowledge command](#page-21-2)**. All motion-related commands are prohibited during FAST STOP and will produce an E\_ACCESS\_DENIED error. The FAST STOP state is indicated in the **System Flags** and logged in the gripper module's log file, so this command should in general be used to react on certain error conditions.

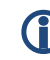

 **To stop the current finger movement without raising an error condition, use the STOP command instead.**

*Syntax* FASTSTOP()

#### *Parameters*

No parameters

*Return String*

<span id="page-22-0"></span>*ACK FASTSTOP* to immediately acknowledge command execution

# **3.2.3 Acknowledge Fast Stop – FSACK**

Acknowledge fast stop. A previously issued **FAST STOP** or a severe error condition must be acknowledged using this command to bring the gripper module back into normal operating mode.

#### *Syntax*

FSACK()

#### *Parameters*

No parameters

#### *Return String*

*ACK FSACK* to immediately acknowledge command execution

# <span id="page-23-0"></span>**3.3 Extended Gripper State**

# <span id="page-23-1"></span>**3.3.1 Tare force sensor – TARE**

Tare the given force measurement finger(s). If no parameter is given, all connected force measurement fingers will be tared. If a parameter is given, the force measurement finger with the given index (0 or 1) will be tared.

#### *Syntax*

TARE() TARE( <integer> )

#### *Parameters*

*<integer>* Index of force measurement finger to be tared.

#### *Return String*

<span id="page-23-2"></span>*ACK TARE* to immediately acknowledge command execution

# **3.3.2 Query gripper statistics – GRIPSTATS**

Get gripper statistics.

#### *Syntax*

GRIPSTATS? GRIPSTATS[ <integer> ]?

# *Return String*

GRIPSTATS=[<integer>,<integer>,<integer>] GRIPSTATS[<integer>]=<integer>

Returns an integer vector representing the gripper stats or a single integer value representing the value at the given index.

- Index 0: Total number grips
- Index 1: Number of grips with no part detected
- Index 2: Number of grips with part lost

# <span id="page-24-0"></span>**3.4 Finger Interface**

## <span id="page-24-1"></span>**3.4.1 Query finger data – FDATA**

Get finger data. Return value depends on finger type.

# *Syntax*

FDATA? FDATA[<integer>]?

#### *Index*

*<integer>* Finger index

#### *Return String*

FDATA=[<data>,<data>] FDATA[<integer>]=<data>

The return value depends heavily on the finger type. WSG-FMF returns the measured force value, WSG-DSA returns a vector holding measured tactile sensing values.

# <span id="page-24-2"></span>**3.4.2 Query finger type – FTYPE**

Get finger type string.

# *Syntax*

FTYPE? FTYPE[<integer>]?

*Index*

<integer> Finger index

#### *Return String*

FTYPE=[<string>,<string>] FTYPE[<integer>]=<string>

# <span id="page-24-3"></span>**3.4.3 Query finger flags – FFLAGS**

Get finger flags. See **Fehler! Verweisquelle konnte nicht gefunden werden.** for a description of the vailable flags.

#### *Syntax*

FFLAGS?

# FFLAGS[<integer>]?

*Index*

*<integer>* Finger index

# *Return string*

FFLAGS=[[<bool>, ..., <bool>], [<bool>, ..., <bool>]] FFLAGS[<integer>]=[<bool>,...,<bool>]

# <span id="page-26-0"></span>**Appendix A. Status Codes**

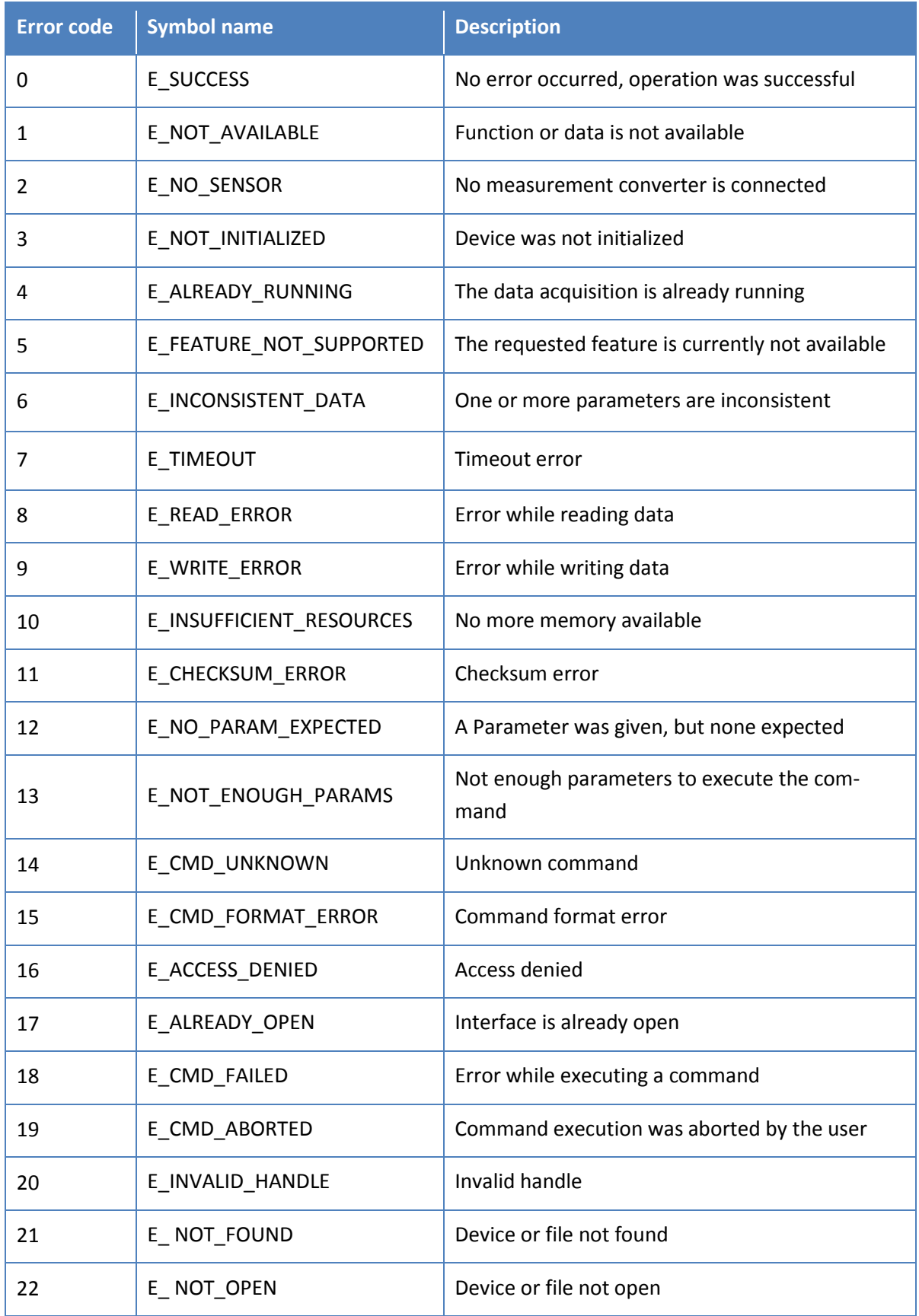

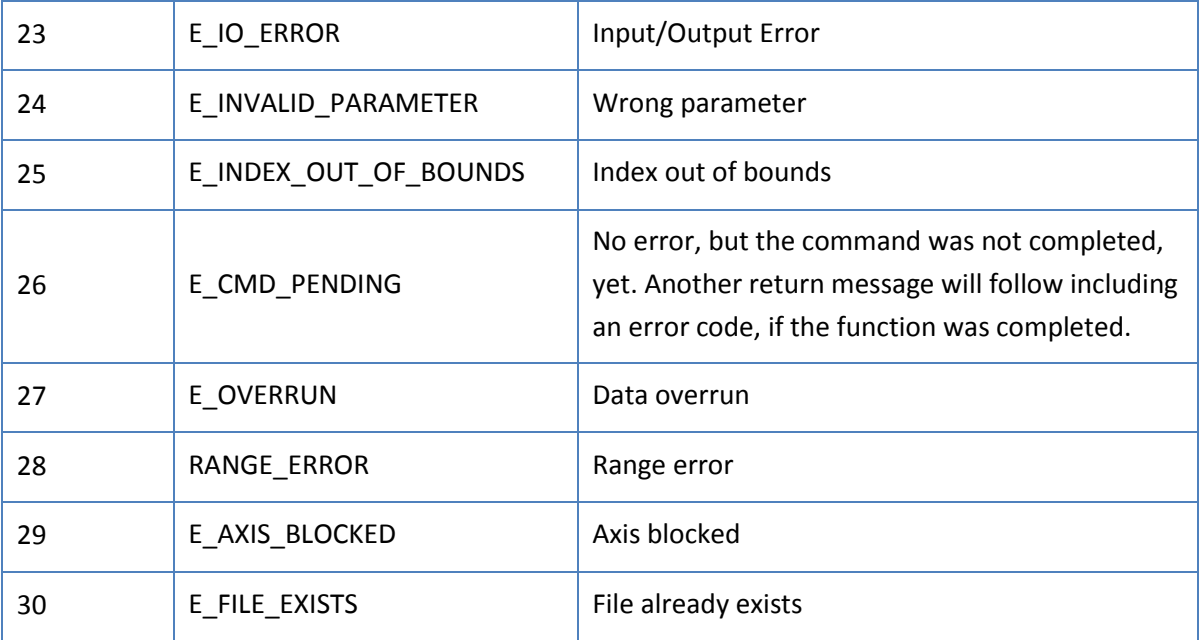

# <span id="page-28-0"></span>**Appendix B. System State Flags**

The WSG provides a total of 32 system state flags that can be read using the SYSFLAGS query (see chapte[r3.1.5\)](#page-18-1). The following table lists the available flags and explains their meaning.

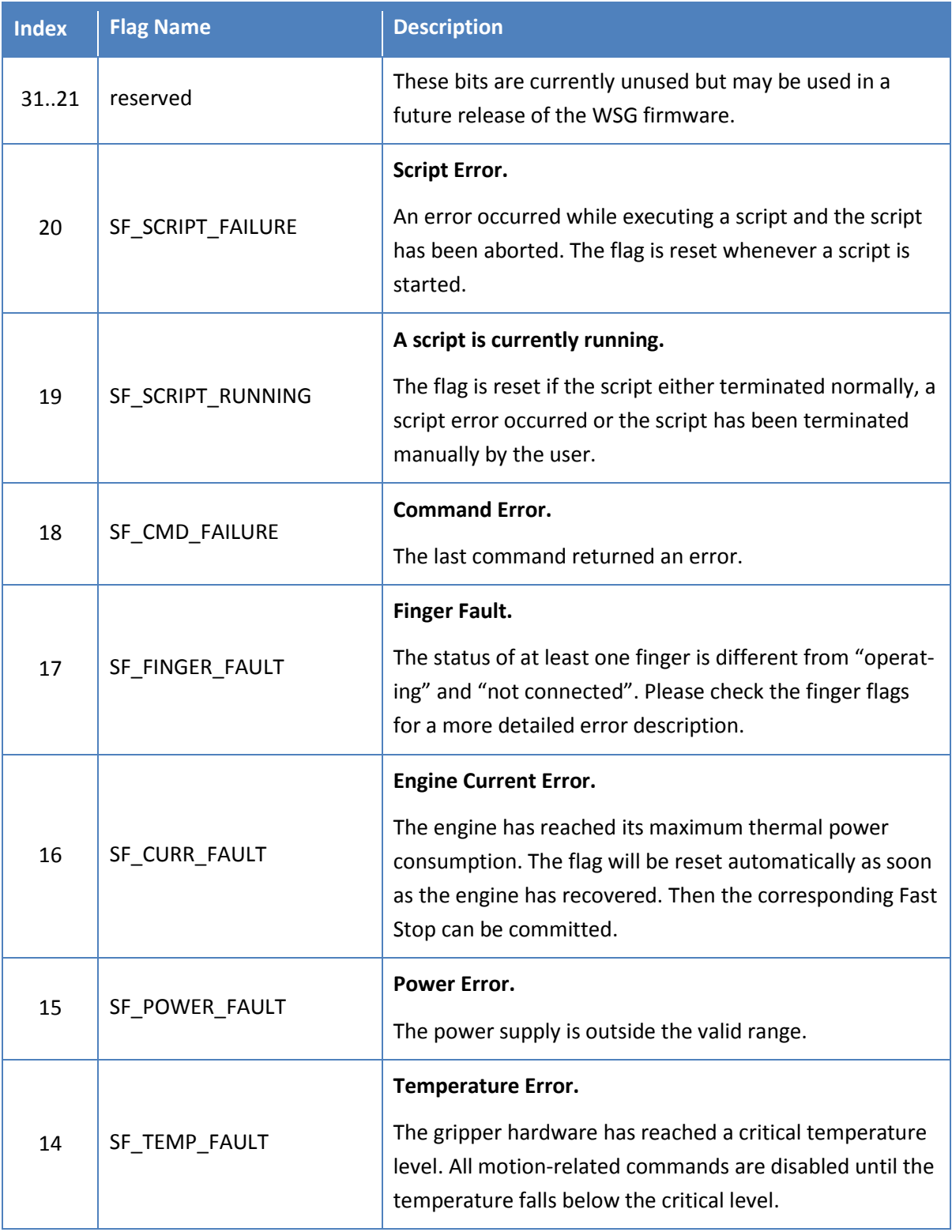

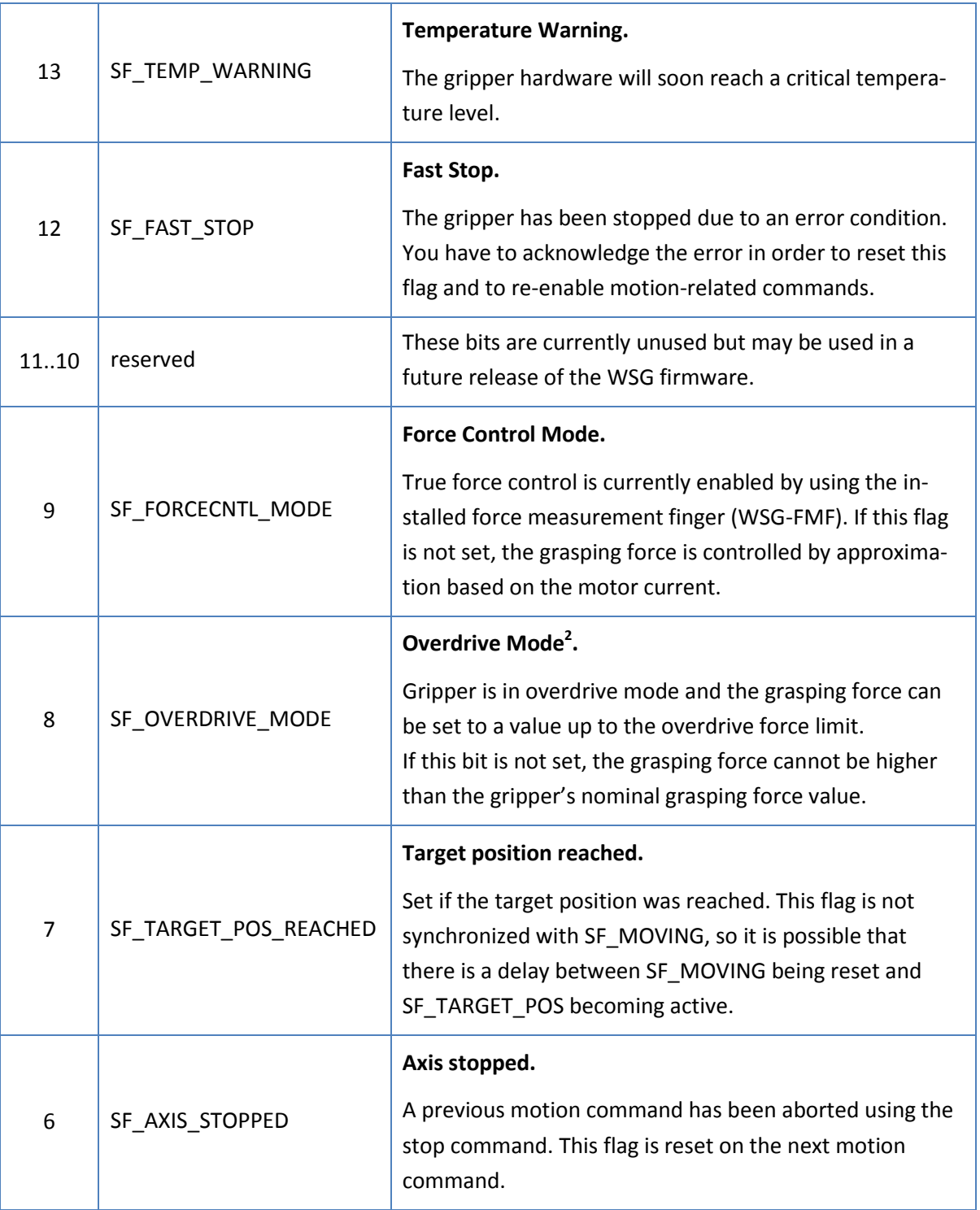

1

<sup>&</sup>lt;sup>2</sup> Overdrive mode is not supported by all WSG grippers. Please refer to the User's Manual for further information.

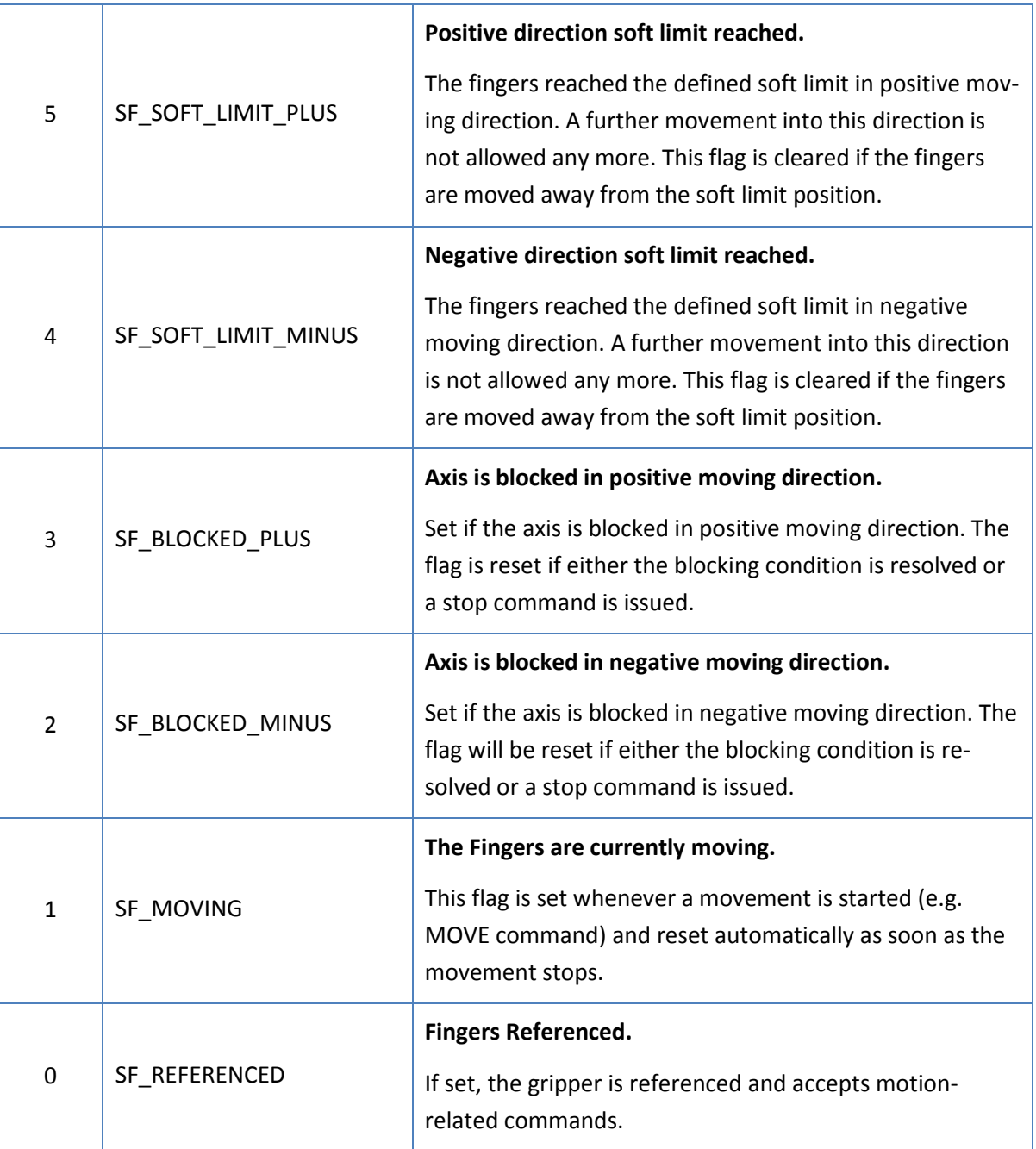

# <span id="page-31-0"></span>**Appendix C. Finger Flags**

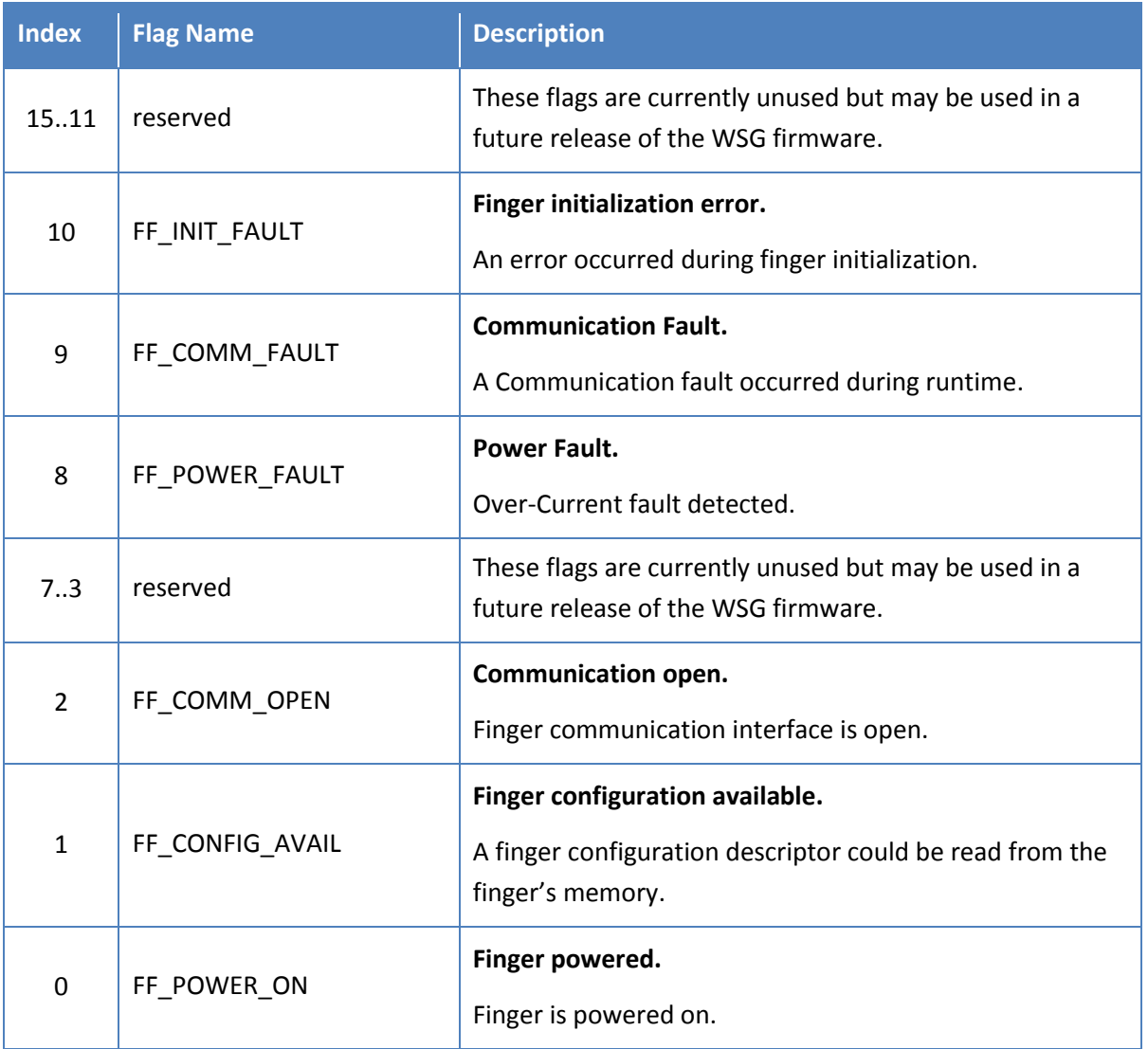

# <span id="page-32-0"></span>**Appendix D. Gripper States**

The following diagram illustrates the gripper states and transitions as intended to be used in normal operation.

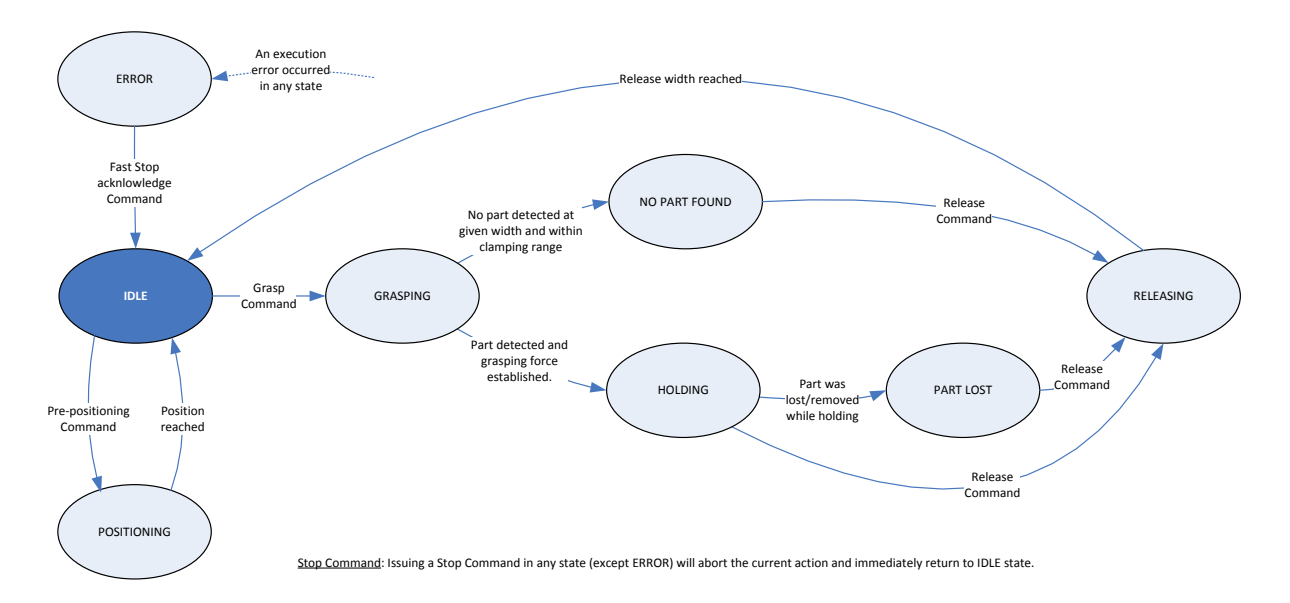

The table below lists the available gripper states and their corresponding numeral representation.

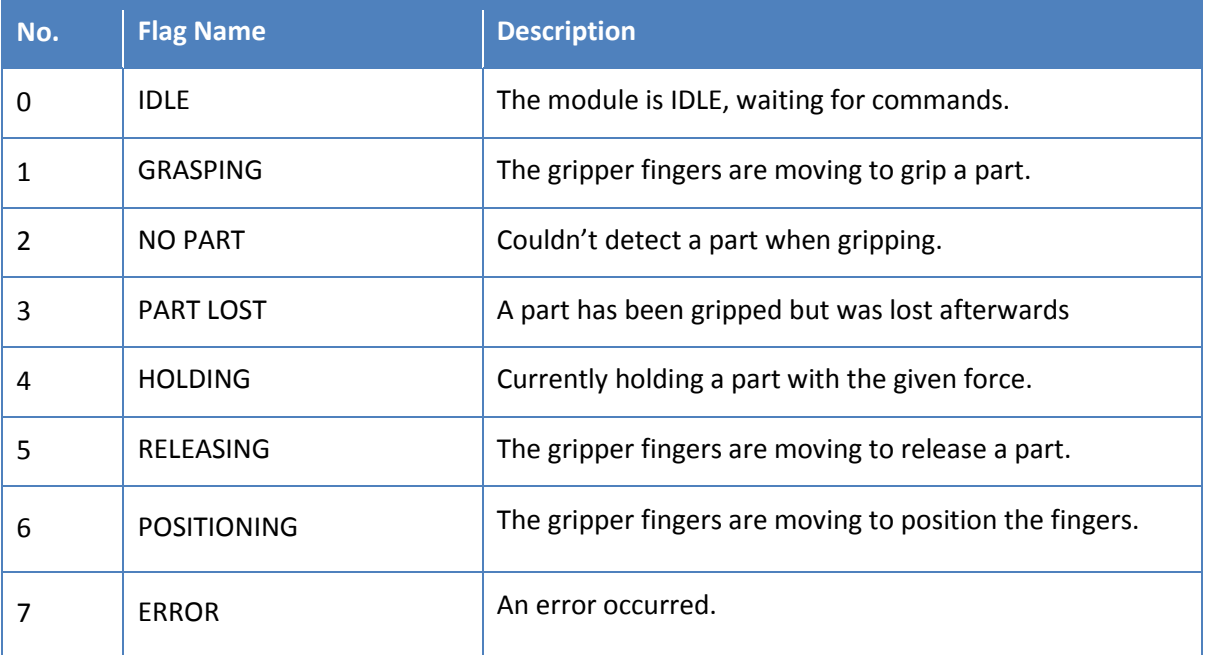

# <span id="page-33-0"></span>**Appendix E. Data Types**

The following data types are used throughout this document:

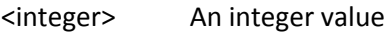

- <bool> An integer value which can be 0 or 1
- <float> A floating point value
- <string> A string literal, always enclosed into quotes
- <vector> A vector of multiple values of the same type

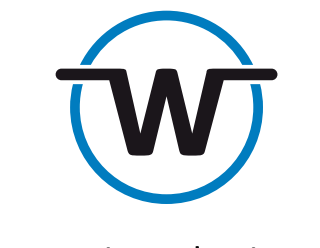

www.weiss-robotics.com

© Weiss Robotics GmbH & Co. KG. All rights reserved.

The technical data mentioned in this document can be changed to improve our products without prior notice. Used trademarks are the property of their respective trademark owners. Our products are not intended for use in life support systems or systems whose failure can lead to personal injury.